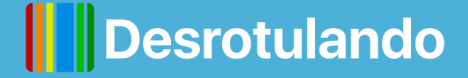

# GUIA PRÁTICO DESROTULANDO

Saiba como usar as ferramentas disponíveis no aplicativo

# VEJA A AVALIAÇÃO DOS PRODUTOS

**Com o produto em mãos Ou sem o produto em mãos**

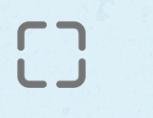

Consulte a avaliação do produto pelo código de barras

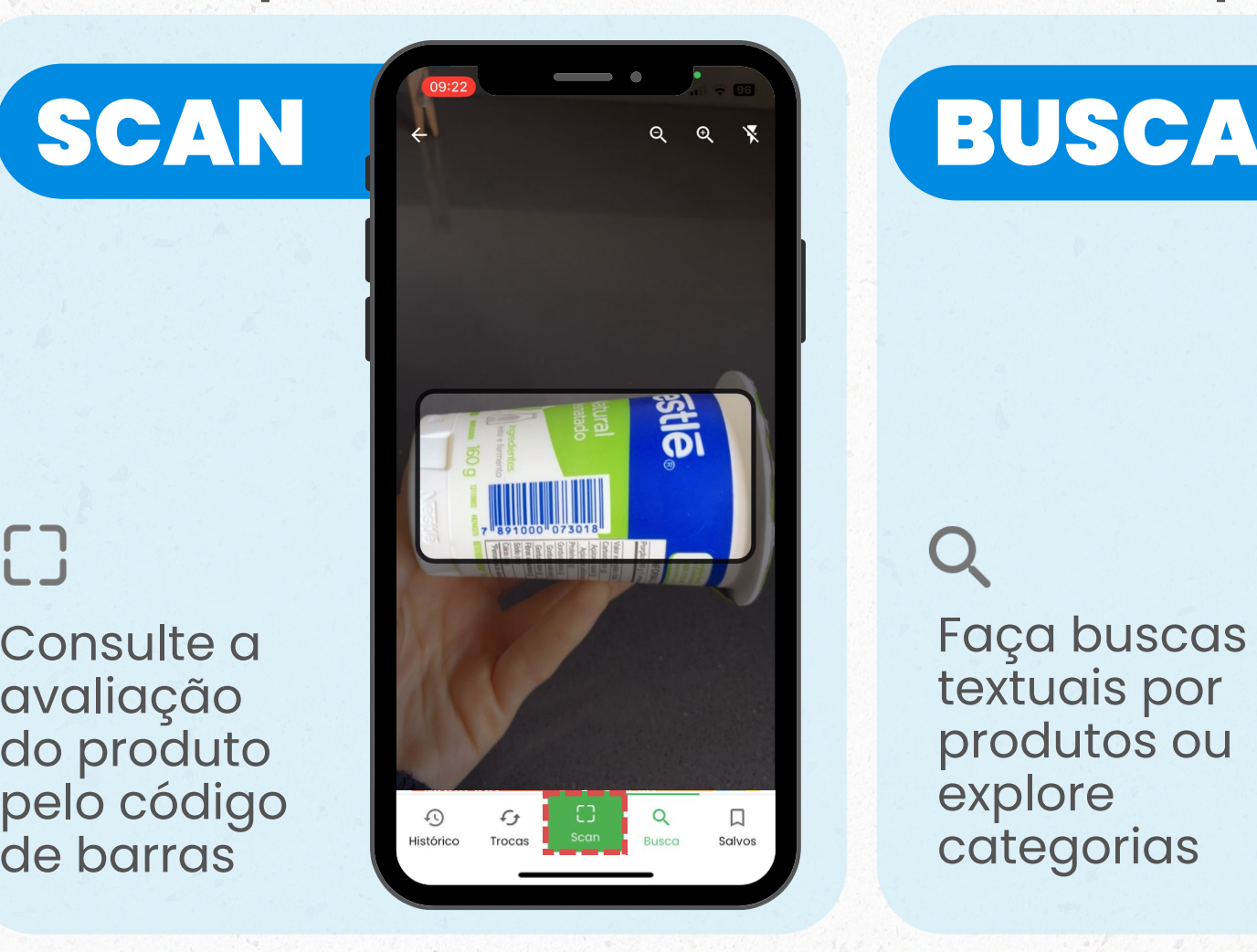

Faça buscas textuais por produtos ou

explore

categorias

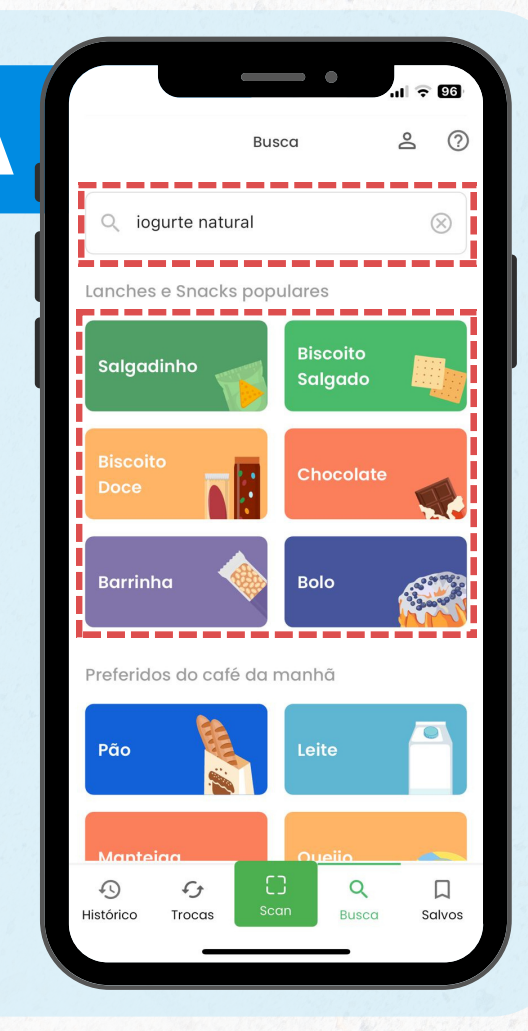

#### ADICIONE FILTROS E ORDENE

**para encontrar produtos sem lactose, sem açúcar e muito mais**

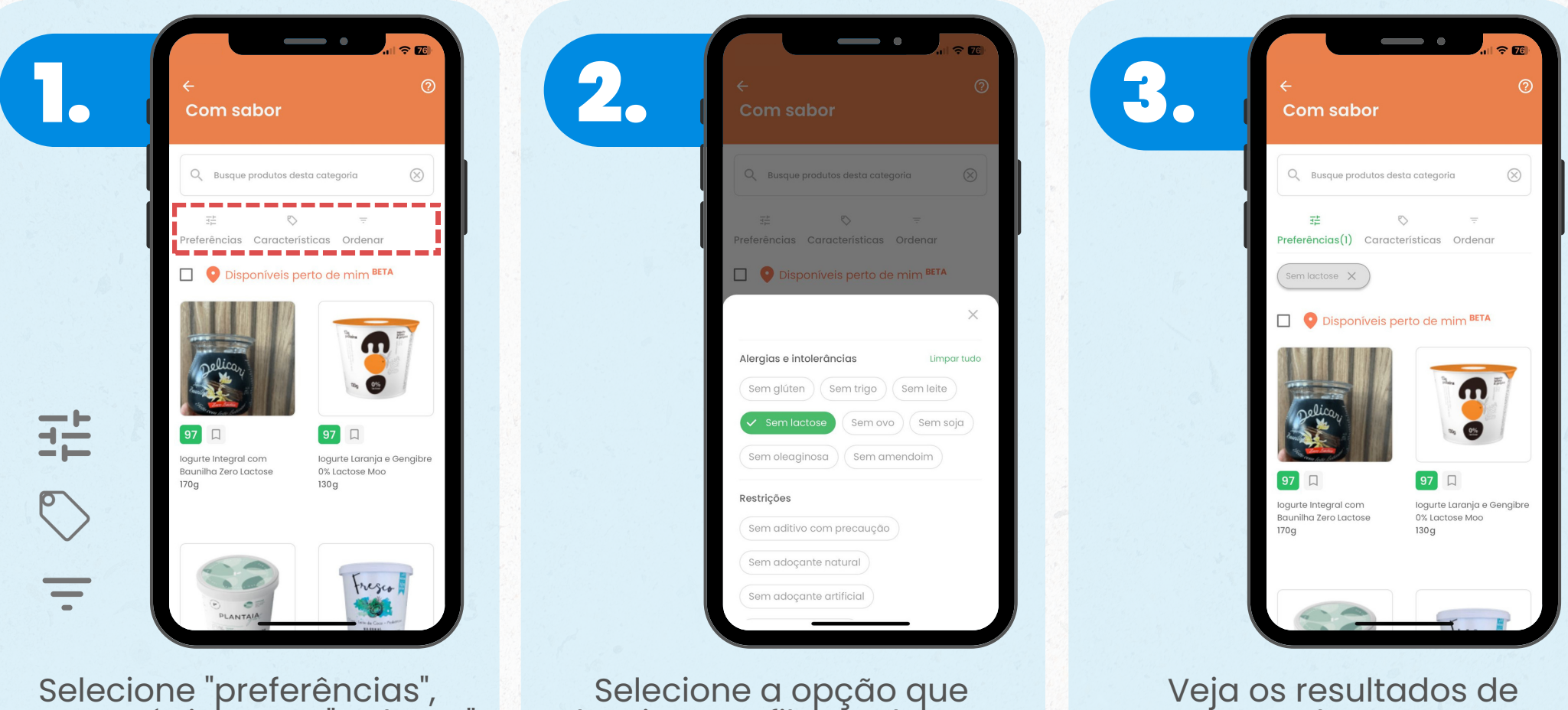

"características" ou "ordenar" na busca por produtos

Selecione a opção que deseja para filtrar a busca.

acordo com a configuração aplicada

## CONFIGURE ALERGIAS E RESTRIÇÕES

**para deixar o app personalizado para você**

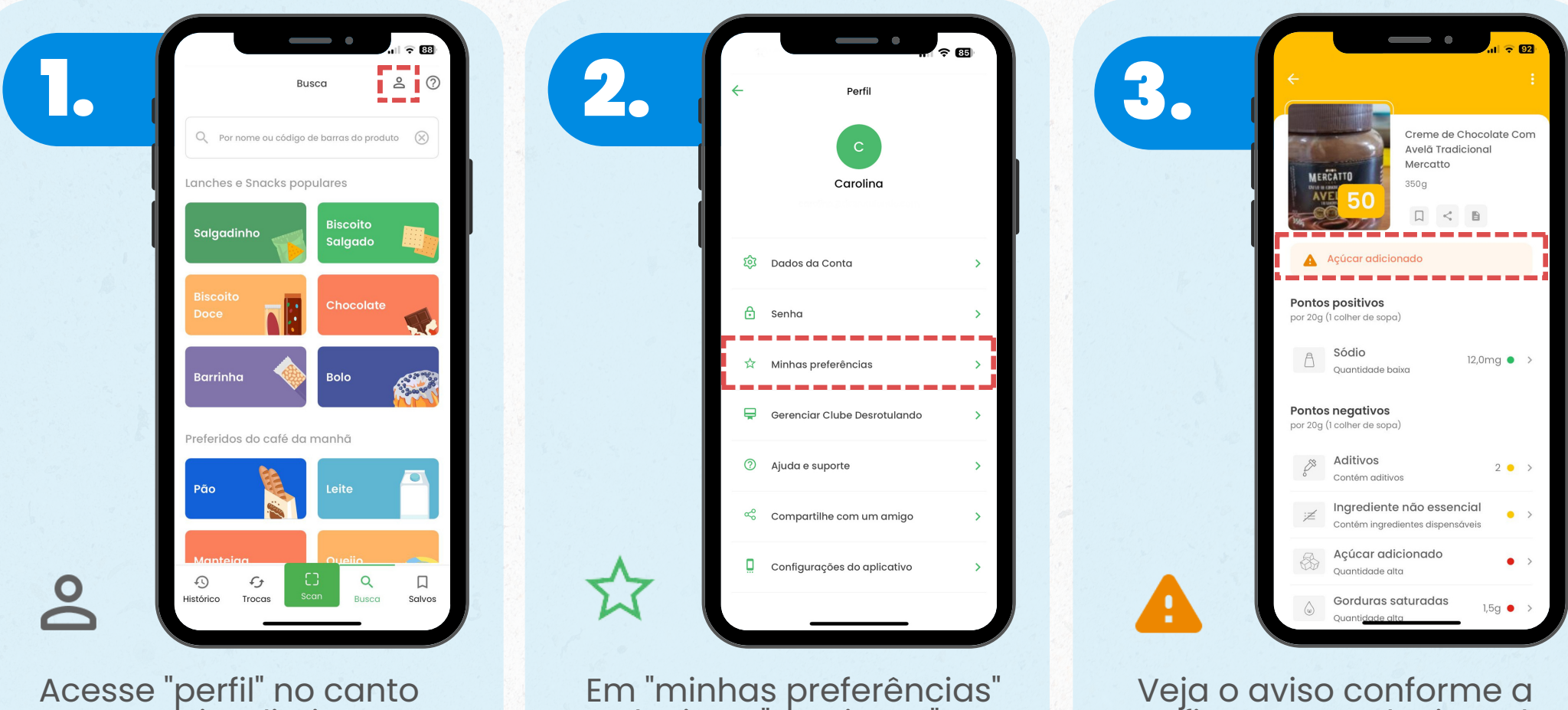

Acesse "perfil" no canto superior direito

Em "minhas preferências" selecione "restrições" ou "alergias e intolerâncias"

configuração selecionada

### VEJA AS TROCAS E CRIE LISTAS

**para salvar facilmente os produtos que deseja**

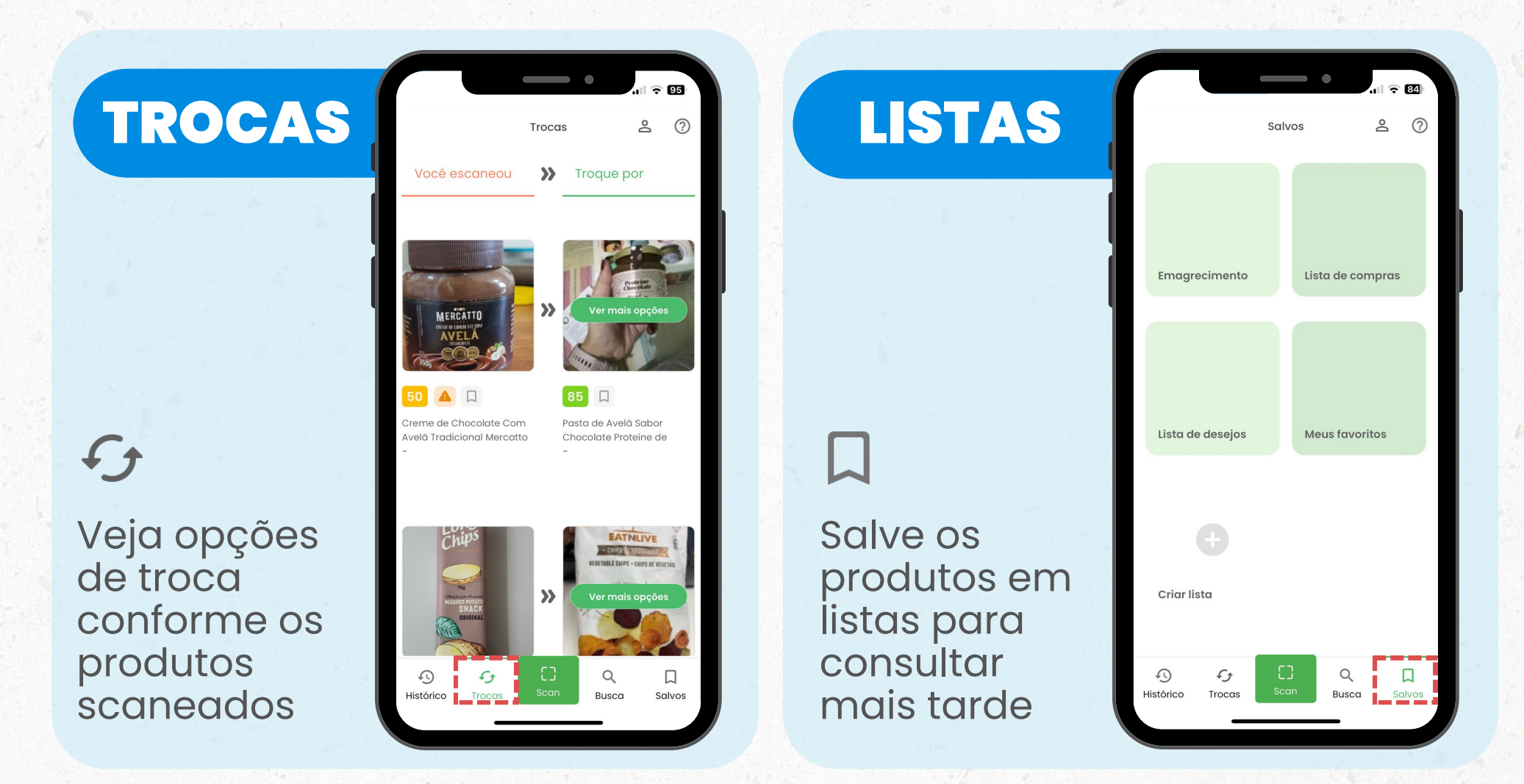

### ENTENDA O ESCORE

#### **para fazer melhores escolhas**

#### O ESCORE

A nossa avaliação considera as informações descritas na lista de ingredientes e na tabela nutricional do produto.

#### **Quanto maior a nota, melhor o produto.**

Clique aqui para saber mais sobre o [escore](https://ajuda.desrotulando.com/pt-BR/collections/2086571-como-avaliamos-produtos-e-selecionamos-os-mais-saudaveis)

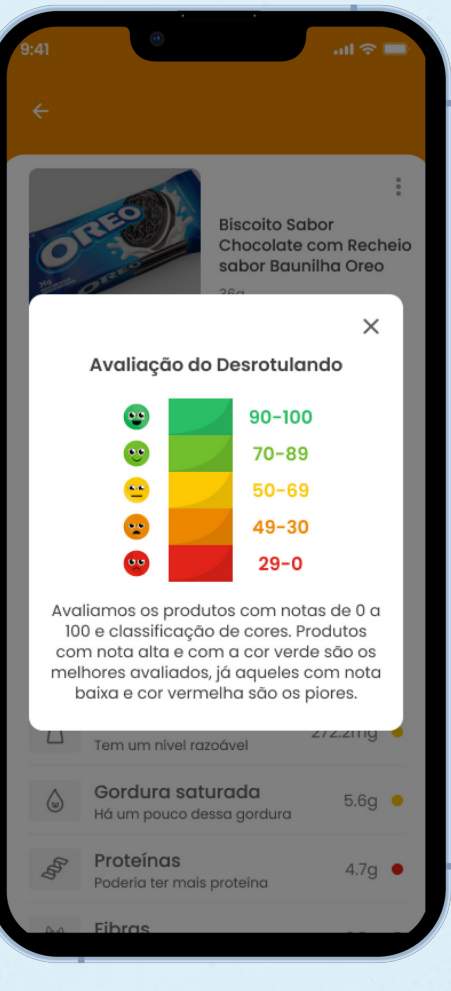

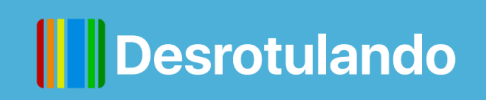